# **Setting Up Hubot**

Hubot runs under [nodejs](http://nodejs.org), for linux do install: (<http://how-to.linuxcareer.com/how-to-install-and-use-hubot-robot-on-ubuntu-machine>)

```
sudo apt-get update
sudo apt-get install build-essential
sudo apt-get install libssl-dev redis-server libexpat1-dev
sudo apt-get install nodejs
sudo apt-get install npm
sudo apt-get install git-core
```

```
⊘
    On older OS'es (on Ubuntu 10.04 LTS, newest version is v0.6.x - so compile nodejs Youself:
```

```
mkdir source
cd source
git clone https://github.com/joyent/node.git
cd node
git checkout v0.10.25
```
(The message about the "detached HEAD" is ok to ignore. The message is explaining that you have the master pointer pointing to a commit in the middle of the history)

```
./configure
make && sudo make install
```
### Create the Hubot Dir

mkdir /opt/hubot cd /opt/hubot

#### Add the nodejs stuff

```
npm config set registry http://registry.npmjs.org/
npm install -g coffee-script
npm install --save hubot-hipchat
```
### Configure the Hubot

cd /opt/hubot/bin vi hubot

The Config - PORT is optional

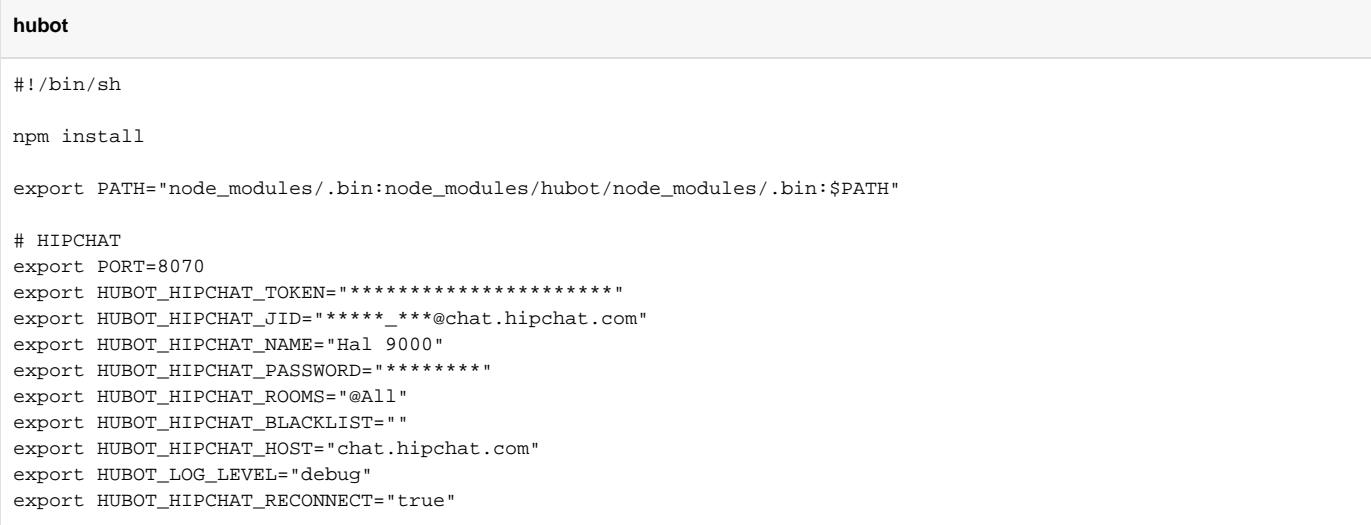

Replace package.json with the content from <https://github.com/github/hubot-scripts/blob/master/package.json>

(See the Script Catalog at <http://hubot-script-catalog.herokuapp.com/>)

All scripts are [here](https://www.mos-eisley.dk/download/attachments/57245909/hubot-scripts-master.zip?version=1&modificationDate=1416341205000&api=v2) - but dont copy them in, most of then nedd extra modules and/or configurations to work

```
{
   "name": "hubot-scripts",
   "version": "2.5.16",
   "author": "hubot",
  "keywords": [
    "hubot",
    "plugin",
     "scripts",
     "campfire",
    "bot",
    "robot"
  ],
  "description": "Allows you to opt in to a variety of scripts",
  "licenses": [{
     "type": "MIT",
     "url": "https://github.com/github/hubot-scripts/raw/master/LICENSE"
  }],
   "repository" : {
    "type": "git",
     "url": "https://github.com/github/hubot-scripts.git"
  },
   "dependencies": {
     "redis": "0.8.4"
  }
}
```
#### Run the Bot

cd /opt/hubot bin/hubot --adapter hipchat

# Updating Hubot

```
cd opt/hal9000
npm install --save hubot-hipchat
npm http GET http://registry.npmjs.org/hubot-hipchat
npm http 200 http://registry.npmjs.org/hubot-hipchat
npm http GET http://registry.npmjs.org/hubot-hipchat/-/hubot-hipchat-2.7.5.tgz
npm http 200 http://registry.npmjs.org/hubot-hipchat/-/hubot-hipchat-2.7.5.tgz
```
Hubot sending HTML -<https://github.com/github/hubot-scripts/blob/master/src/scripts/hipchat-api.coffee> ⊗

You can get SSL problems "CERT\_UNTRUSTED" with old node versions - see <https://github.com/coolaj86/node-ssl-root-cas>

A "dirty" hack is to place this in the hubot file:

# SSL Problem ⊕ #<https://github.com/coolaj86/node-ssl-root-cas> export NODE\_TLS\_REJECT\_UNAUTHORIZED="0"

# Links

<http://12devsofxmas.co.uk/2014/01/day-11-creating-your-own-franken-butler-with-hubot/>

<http://stackoverflow.com/questions/24635934/clear-timers-on-hubot-reload-all-scripts>

<https://github.com/github/hubot/blob/master/docs/scripting.md>